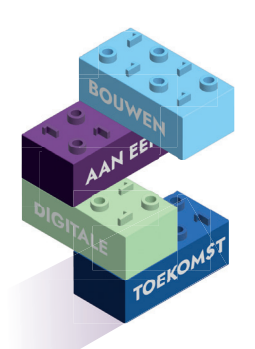

**DIGIVAARDIGE MEDEWERKERS IN DE PRAKTIJK Je kunt veiliger werken op de computer en jouw privacy en die van patiënten beter bewaken**

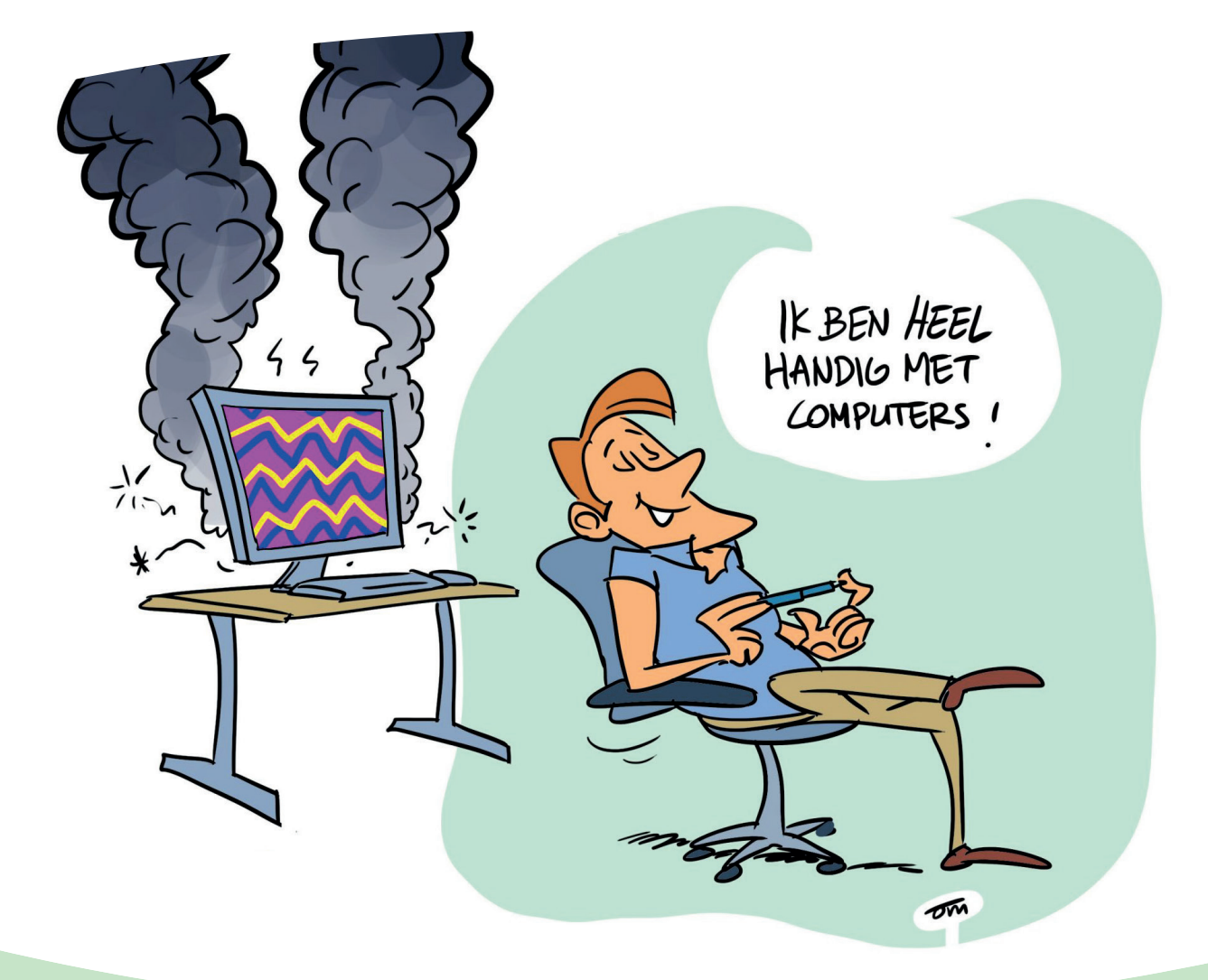

**DIGI TIP!**

## **Document beveiligen met wachtwoord**

- 1. Klik op bestand
- 2. Klik op Info
- 3. Selecteer Document beveiligen > Versleutelen met wachtwoord.
- 4. Voer een wachtwoord in en selecteer OK.
- 5. Voer het wachtwoord opnieuw in selecteer nogmaals OK.
- 6. Onthoud het wachtwoord, je kunt dit niet aanpassen

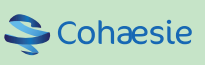

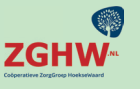

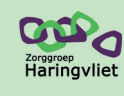

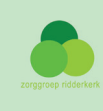